# Hands-on (Details) Obtain Data Using SPARQL

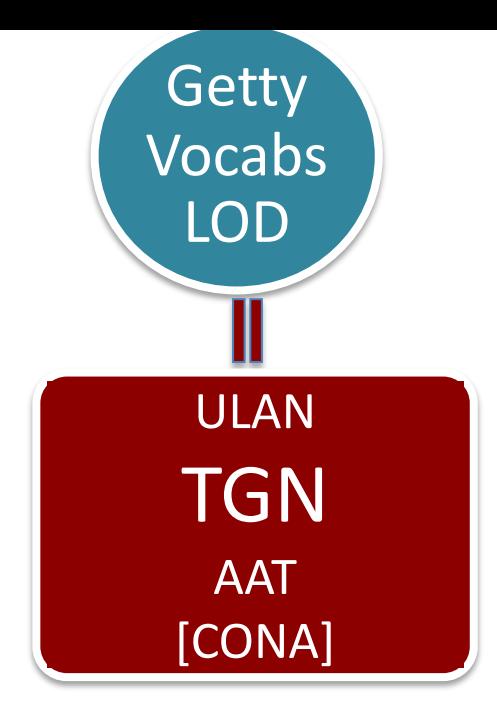

**TGN** Thesaurus for Geographic Names (TGN)

## Demo. Using TGN

#### **http://vocab.getty.edu** (i)  $\n *W*\n$  vocab.getty.edu СĖ<br>Нт **Getty Vocabularies: LOD SPARQL** Queries Any Search. **The Getty Vocabularies** Welcome to the SPARQI endpoint vocab.getty edu The Getty Vocabularies: The AAT, TGN, ULAN, and CONA contain structured terminology for art and other terials. Compliant with international standards, they provide authorita  $\left( \begin{matrix} \leftarrow \\ \leftarrow \end{matrix} \right) \rightarrow$   $\left( \begin{matrix} \rightarrow \\ \leftarrow \end{matrix} \right)$ 1 Vocab.getty.edu/sparql  $\mathbf{w} \otimes \mathbf{w}$  $\begin{array}{lll} \text{min} & \text{min} & \text{min} \end{array}$ Q Search 90% nce access to databases and Web sites. The Getty Vocabularies are pr tributions. Getty Vocabularies: LOD Brief -SPAROL Oueries Any • Search earch. Getty Vocabularies: LOD SPARQL Queries  $Amv -$ Search Brief · **Getty Vocabularies:** Query  $\mathbf{1}$ **LOD Sample Queries** Version:<br>Last updated:<br>HTML version: 13 June 2017 http://vocab.getty.edu/doc/que<br>http://vocab.getty.edu/queries Queries UI: Include inferred Parent document: http://vocab.getty.edu/<br>Vladimir Alexiev Author: Expand results over equivalent URIs Table of Co **Table of Contents** http://vocab.getty.edu/sparql  $1.1$ <br>1.2<br>1.2.1<br>1.2.2<br>1.2.3<br>1.2.4 Sample Queries UI Include inferred isions<br>
Version 3.0<br>
Version 3.1<br>
Version 3.2 Expand results over equivalent URIs  $\overline{2}$ **Finding Subjects**  $1.2.4$ Version 3.3  $2.1$ **Top-level Subjects**  $1.2.5$ Version 3.4 The top-level Subjects of AAT are gvp:Facets, so the query is easy:  $\overline{\phantom{a}}$  $\frac{2.1}{2.2}$ Top-level Subjects<br>Descendants of a Given Parer select \* (?f a gvp:Facet; skos:inScheme aat: ; gvp:prefLabelGVP/xl:literalForm ?) Descendants of a Given Parent<br>Boujeaus by Contributor id<br>Subjects by Contributor Abbrev<br>Fieldred Ancestors<br>Full Text Search Query<br>Case-Insertibute Control Control Control Control Case<br>Case-Inserts<br>Rind Person Cocopations b The same holds of TGN (there's only two: World and Extraterrestrial Places):  $2.3$ <br> $2.4$ <br> $2.5$ <br> $2.6$ select \* (?f a gyp:Facet; skos:inScheme tgn: ; gyp:prefLabelGVP/xl:literalForm ?1} The same holds of ULAN (there are 5 facets, see **ULAN Hierarchy and Classes**): select \* (?f a gvp:Facet; skos:inScheme ulan: ; gvp:prefLabelGVP/xl:literalForm ?l)  $2.7$ 2.2 Descendants of a Given Parent  $2.9$  $2.10$ Let's look for AAT descendants of 300194567 "drinking vessels". This finds "rhyta" and other interesting records, including "Fichtelgeb  $2.11$ select \* (?x gvp:broaderExtended aat:300194567; skos:inScheme aat: ; gvp:prefLabelGVP/xl:liter 2.12<br>2.13<br>2.14<br>Preft<br>2.15 2.3 Subjects by Contributor Id You can easily find subjects contributed by a particular Contributor if you know the id. E.g. the Getty Conservation Institute (GCI) in A Let's find their contributions to  $% \mathcal{C}$  and  $\mathcal{C}$  and their contributions to beix<br>Combination Full-Text and Exact String Match<br>Find Subject by Any Label<br>Find Ordered Subjects<br>Find Ordered Collections<br>Contriguing Dactor<br>Contribution Contribution<br>Match Contribution Text of Any 201 select \* (<br>?x a gyp:Subject; dct:contributor aat\_contrib:10000088;<br>cun:broaderFrtended aat:300033618;  $2.16$ <br> $2.17$  $2.18$

http://vocab.getty.edu/queries

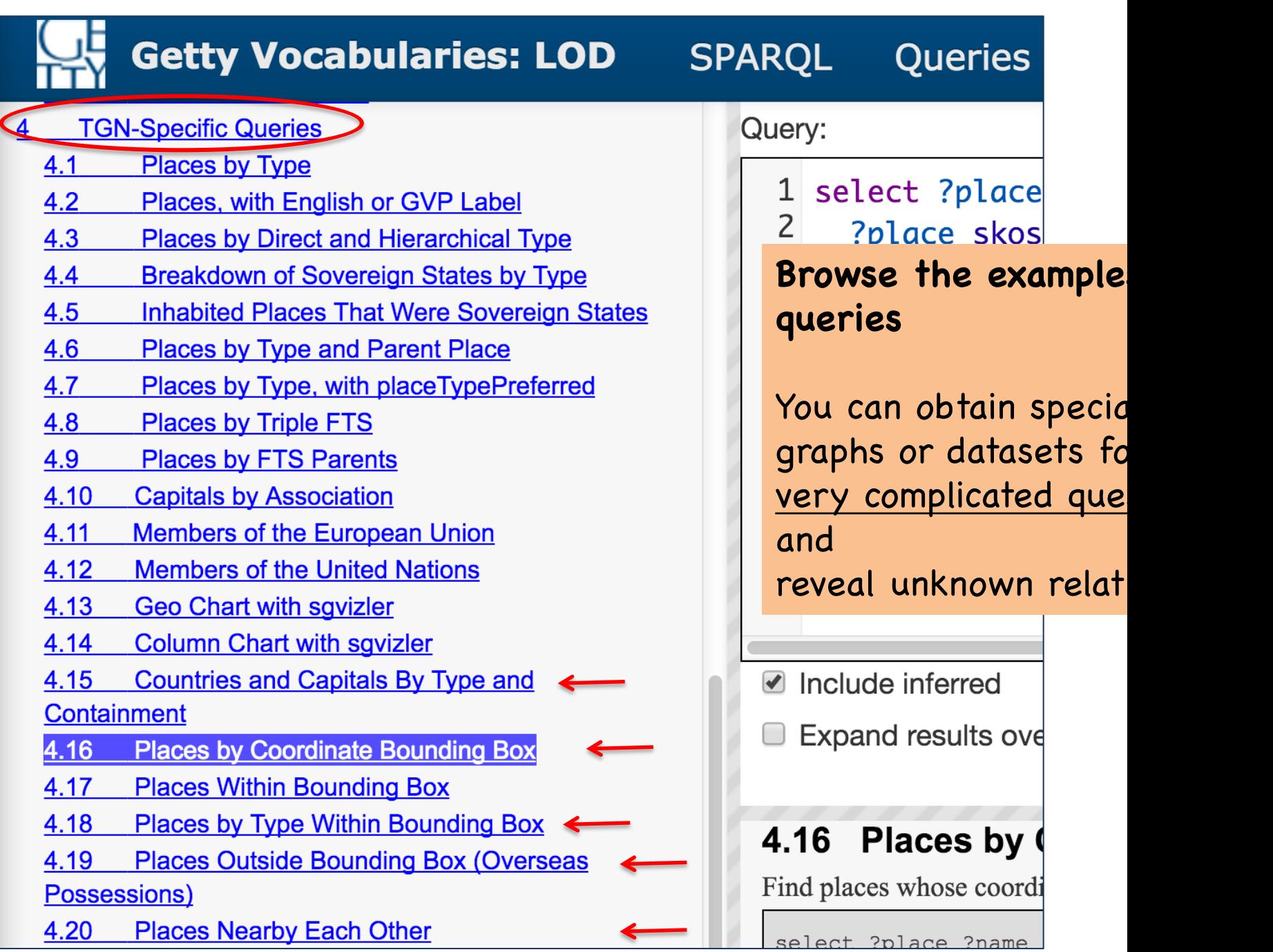

http://vocab.getty.edu/queries#Top-level\_Subjects

**Steps:** (1) Click section 4.18 on the left. Then a template on the lower right will show up. (2) Click on that SPARQL sign on top corner of 4.18's template. Once you click, the queries will jump to the top query box. (3) Click "Submit".

Note: Since this is a complicated query, it will run a few seconds. Be patient.

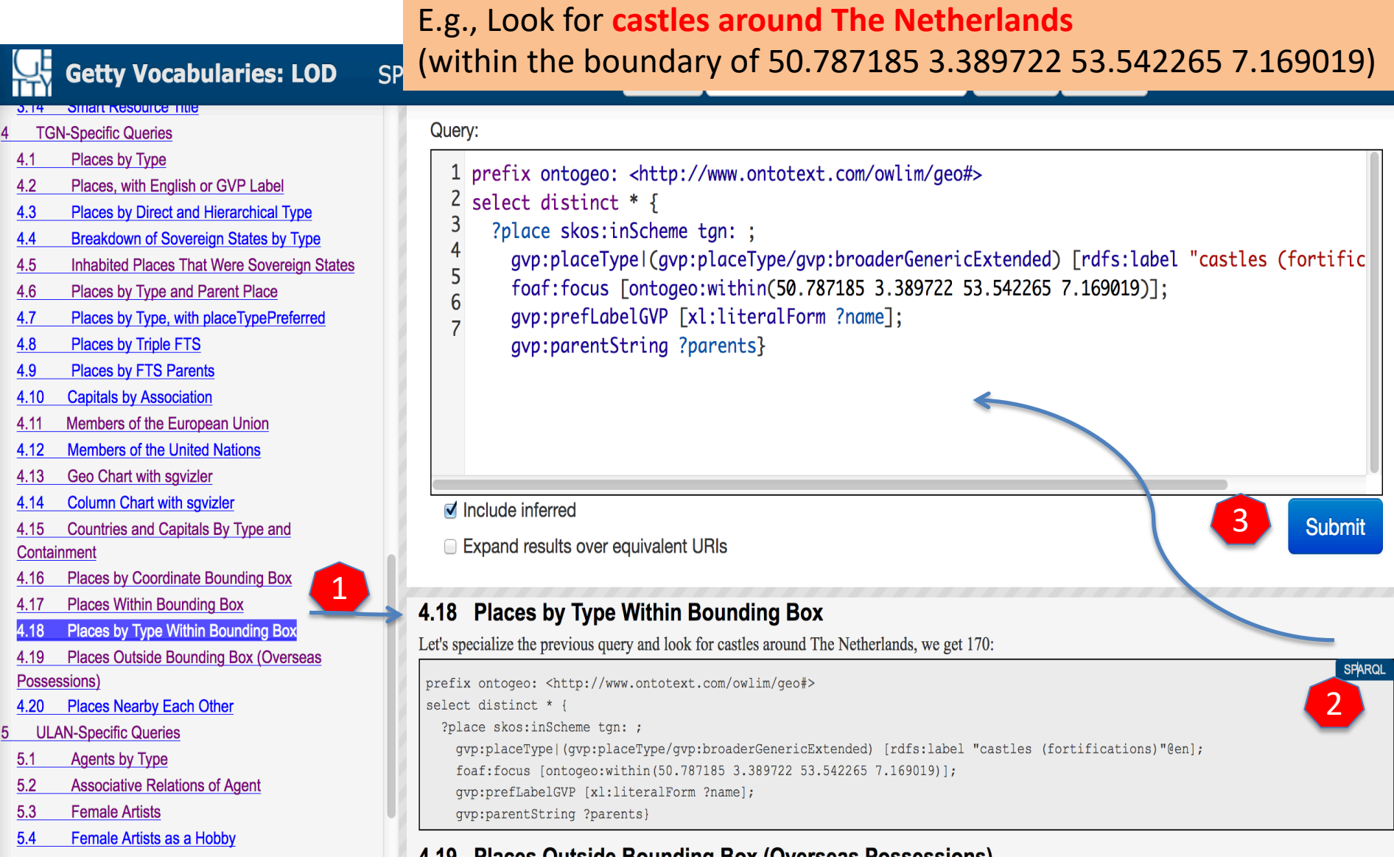

### E.g., Look for **castles around The Netherlands**

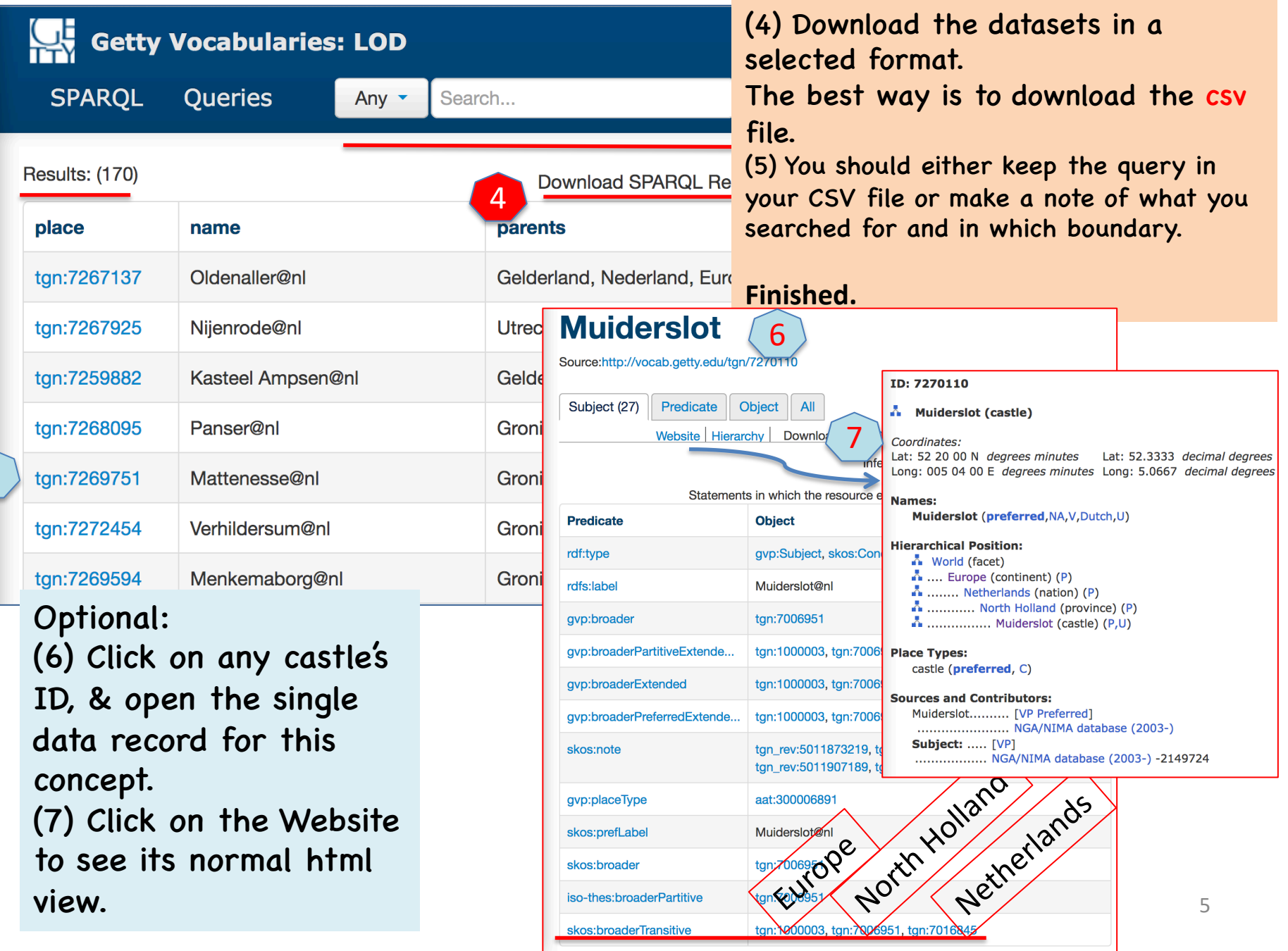

6

### **Advanced uses of TGN that are released with multiple solutions** Website, APIs, and SPARQL endpoint

#### **Refer to [a presentation at](http://www.getty.edu/research/tools/vocabularies/vocab_web_services.pdf)**:

http://www.getty.edu/research/tools/vocabularies/zeng\_silk\_road\_tgn.pdf which shows the steps and results of:

- 1. Learn through TGN Website http://www.getty.edu/research/tools/vocabularies/tgn/ (Anyone can do!)
- 2. Following these geographic places located on the Silk Road, using the geocoordinators TGN provided, get them on the map (through TGN's API). (Need someone who can play with API and write a little bit of Jav.
	- The APIs are available to any institution having a login, which may be obtaine by writing to vocab@getty.edu. See details in the Web Services User's Instructions (PDF).
- 3. Find certain place types around the Silk Road through a LOD Sparql Query platform http://vocab.getty.edu/ (Anyone can use the template to query; follow our simple demos; knowledge of SPARQL queries will be ideal.)